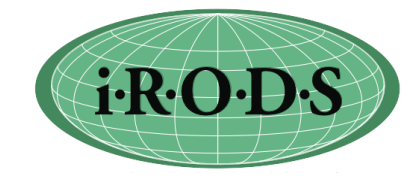

## **Advanced icommands**

## 2010 iRODS User Group Meeting

mwan@diceresearch.org

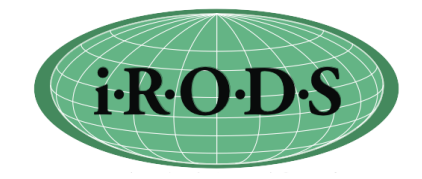

- Go over not commonly used icommands and features
- iput
	- - P output the progress
	- -I redirect the connection to resource server
	- -N numThreads number of threads to use.
		- 0 means no thread. Get around firewall issue
	- -T renew socket

co

n

nection every 10 minutes (some network times out)

• -X restartFile restart in case failure

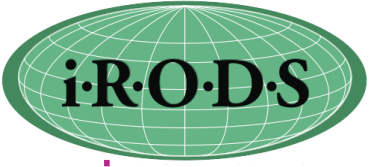

- itrim trim down the number of replica. Keep 2 copies by default.
	- -N numCopies number of copies to keep
	- -S srcResource the resource of the replica to delete
	- -M admin user perform trim on behave of users
	- e.g.,
		- itrim -SdemoResc xyz (copy in resource demoResc will be trimed if there are more than 2 copies of xy)
- iphymv move an iRODS file from one resource to another
	- -R destResc the target resource
	- -S srcResc the resource of the copy to be moved. Meaningful only if more than 1 copy.

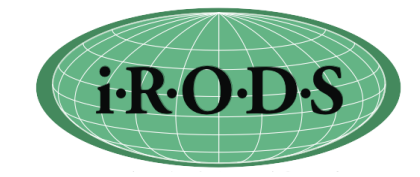

- irsync synchronize data between copies.
	- Based on MD5 checksum values by default
	- -s Based on file size, faster
	- Examples:
		- irsync xy i:xy local file to iRODS file
		- irsync i:xy xy iRODS file to local file
		- irsync i:xy i:xz iRODS file to iRODS file
- ireg register an existing file or directory on the server into iRODS
	- The UNIX user that runs the iRODS server must have access permission to these files/ditectories
	- For non admin iRODS users, they must own these files
	- -R resource the resource of the server where these files are located
	- ireg -RmyResc -C /usr/tmp/john/localDir /myZone/home/john/mydir

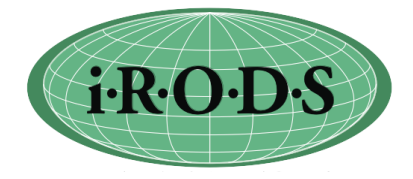

- ibun Bundle file operations
	- Upload Tar directory with many small files locally on the client and untar on the server
	- tar -chlf mydir.tar -C /x/y/z/mydir .
	- iput mydir.tar.
	- ibun -x mydir.tar mydir
	- Download Tar a collection on the server and untar locally
	- ibun -c mydir1.tar mydir1
	- iget mydir1.tar
	- tar -xvf mydir1.tar

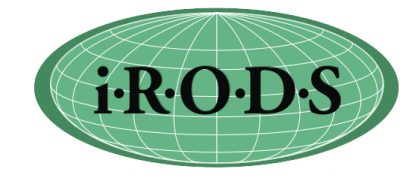

- imcoll mount or link a collection
- Mount a file directory on the server to a collection
	- imcoll -m filesystem -RmyResc /usr/tmp/myDir /tempZone/ home/myUser/mymount
	- Files and directories in /usr/tmp/myDir must be accessible by the UNIX user running the irodsServer
	- Files and directories in a mounted collection are not registered in iCat
	- No system and user defined metadata
	- Does not support replication
	- Very efficient iput/iget

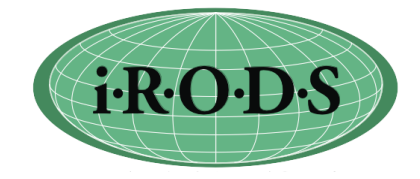

- imcoll can be used to soft link a collection to another collection
- Support multiple links in a path
- Support link across zone
- imcoll -mlink /myZone/home/rods/mydir /tempZone/home/ rods/xlink
- ils -L /tempZone/home/rods
	- C- /tempZone/home/rods/xlink linkPo /myZone/home/ rods/mydir
- icd /tempZone/home/rods/xlink

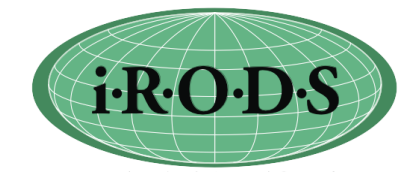

- irodsFs FUSE implementation for iRODS
- Allow user to mount iRods collection
- iRODS files can be accessed as UNIX files using UNIX commands/system calls (cp, ls ...)
- Kernel interface runs on Linux kernels 2.4.X 2.6.X
- Download FUSE library at http://fuse.sourceforge.net/
- Build the FUSE library
- edit the config/config.mk file:
	- Uncomment the line:
		- $\cdot$  # IRODS FS = 1
		- set fuse library directory. e.g.,
		- fuseHomeDir=/usr/local/fuse
- Making irods Fuse:
	- cd clients/fuse
	- make
- Mount a irods collection
	- make a local directory for mounting. e.g.,
		- mkdir /usr/tmp/fmount
	- cd clients/fuse/bin
	- iinit
	- irodsFs /usr/tmp/fmount
- Unmount irods FUSE
	- fusermount -uz /usr/tmp/fmount